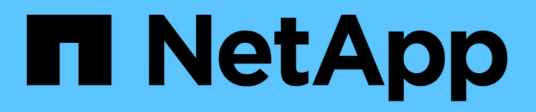

### **En savoir plus sur les rapports**

OnCommand Unified Manager 9.5

NetApp December 20, 2023

This PDF was generated from https://docs.netapp.com/fr-fr/oncommand-unified-manager-95/onlinehelp/concept-what-reports-do.html on December 20, 2023. Always check docs.netapp.com for the latest.

# **Sommaire**

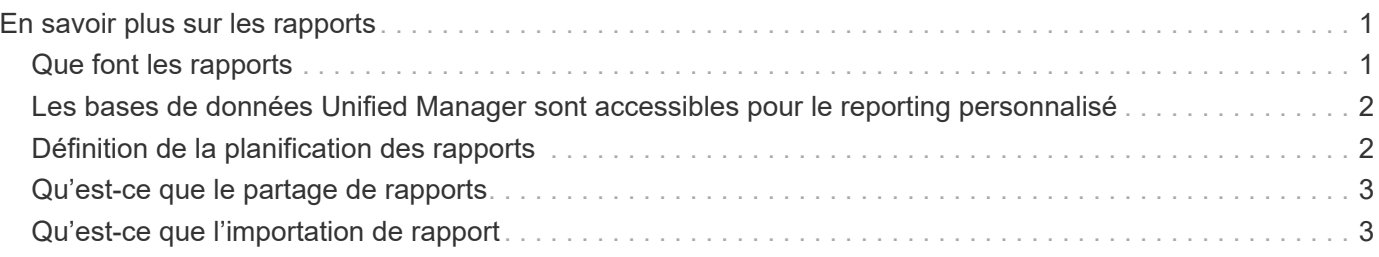

# <span id="page-2-0"></span>**En savoir plus sur les rapports**

Vous pouvez utiliser l'option pour exécuter, supprimer, exporter et importer des rapports. Vous pouvez également créer des rapports personnalisés et enregistrer le rapport personnalisé. Vous pouvez effectuer d'autres opérations telles que le filtrage, le tri, le regroupement et le formatage.

## <span id="page-2-1"></span>**Que font les rapports**

Les rapports affichent des informations détaillées sur les objets de stockage, ce qui vous permet d'examiner et d'identifier les problèmes potentiels.

Vous pouvez enregistrer, supprimer, partager, planifier et importer des rapports. Vous pouvez également rechercher des rapports spécifiques. Vous pouvez personnaliser des rapports en fonction d'utilisations spécifiques et enregistrer le rapport personnalisé à des fins d'utilisation ultérieure. Vous pouvez effectuer d'autres opérations telles que le filtrage, le tri, le regroupement et le formatage.

Par défaut, chaque groupe de rapports est affiché par type et description de rapport. Vous pouvez exécuter des rapports pour afficher un groupe de rapports spécifique.

Une fois que vous avez exécuté un rapport, vous pouvez le personnaliser et enregistrer le rapport personnalisé. Vous pouvez afficher les rapports personnalisés qui sont enregistrés dans la page Rapports, regroupés sous la catégorie de rapport spécifique.

Vous pouvez planifier l'envoi des rapports ou les partager dans l'un des formats pris en charge : PDF, XHTML, CSV, XLS ou texte.

Vous pouvez exporter des rapports dans différents formats et les enregistrer sur votre bureau. Vous pouvez exporter des données de colonne individuelles à partir des rapports générés.

Vous pouvez importer des fichiers de conception de rapport (.rptdesign Fichiers) et enregistrez les rapports importés dans la page Rapports. Vous pouvez supprimer des rapports personnalisés et importés.

Vous pouvez importer les rapports suivants :

- Rapports avec plusieurs en-têtes dont la plage de colonnes est définie sur un
- Rapports avec graphiques uniquement
- Rapports avec listes et grilles uniquement

Les rapports au format texte, CSV et Excel sont pris en charge dans les scénarios suivants :

- Elément de table uniquement dans .rptdesign fichier
- Une table avec un seul en-tête comme ligne

Vous ne pouvez pas importer des rapports dont l'étendue de colonne est supérieure à une. Si un rapport au format texte, CSV ou Excel comporte plusieurs lignes d'en-tête, seule la première ligne d'en-tête est prise en compte et les lignes restantes sont ignorées.

#### <span id="page-3-0"></span>**Les bases de données Unified Manager sont accessibles pour le reporting personnalisé**

Unified Manager utilise une base de données MySQL pour stocker les données depuis les clusters où celles-ci surveillent. Les données sont conservées dans différents schémas de la base de données MySQL.

À partir de Unified Manager 7.3, des schémas supplémentaires sont exposés pour permettre l'accès à des données de table supplémentaires.

Toutes les données de table des bases de données suivantes sont disponibles :

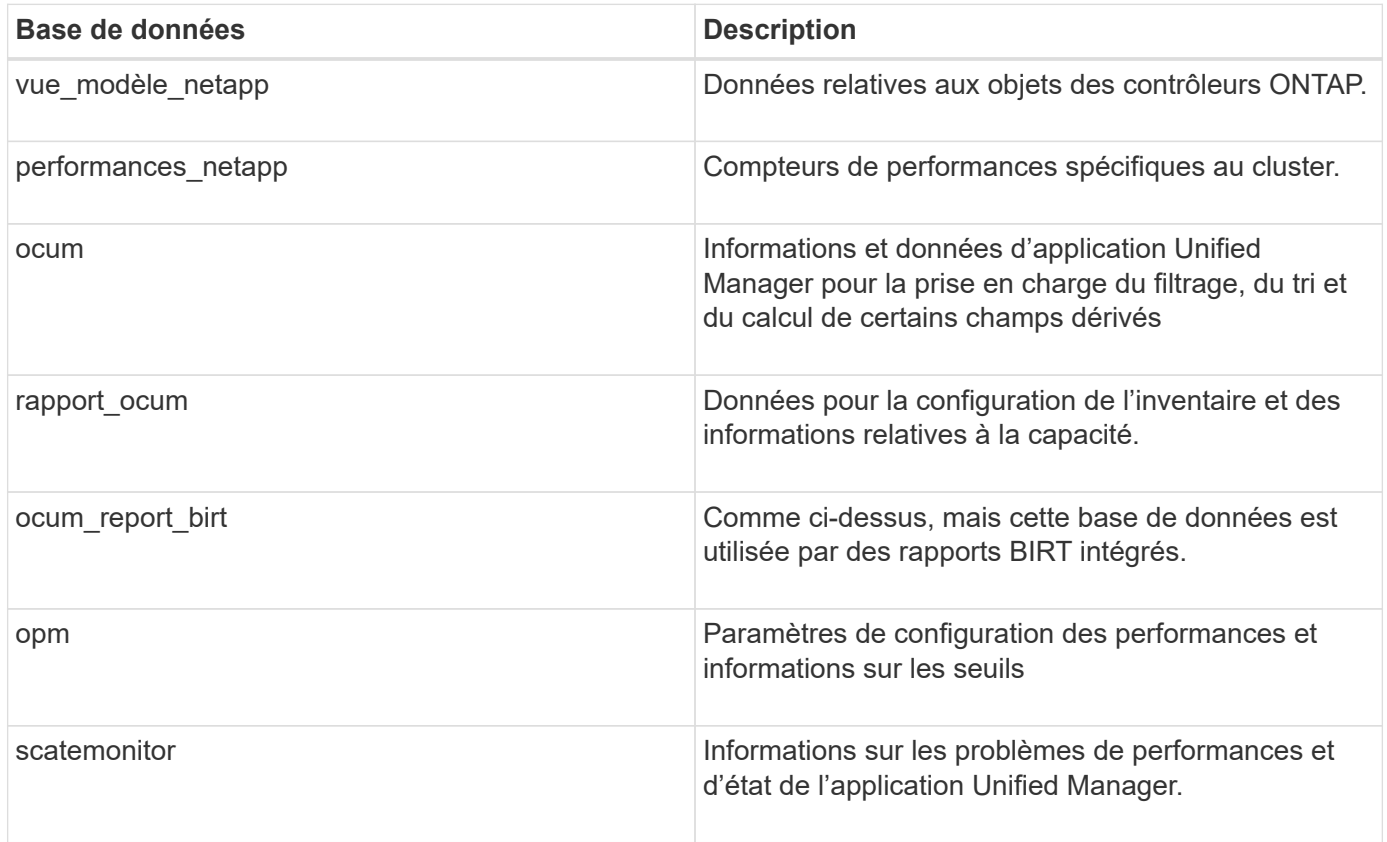

Un utilisateur de création de rapports — un utilisateur de base de données avec le rôle de schéma de rapport — peut accéder aux données de ces tables. Cet utilisateur dispose d'un accès en lecture seule au reporting et à d'autres vues de base de données directement depuis la base de données Unified Manager. Notez que cet utilisateur n'est pas autorisé à accéder aux tables contenant des données utilisateur ou des informations d'identification du cluster.

Voir la ["Rapport technique sur Unified Manager Reporting"](http://www.netapp.com/us/media/tr-4565.pdf) (TR-4565) pour plus d'informations.

#### <span id="page-3-1"></span>**Définition de la planification des rapports**

Vous pouvez planifier la génération d'un rapport à une date et une heure précises à l'aide de l'option **Schedule**. Le rapport est automatiquement envoyé par e-mail à un ou plusieurs destinataires conformément à l'horaire.

En planifiant un rapport, vous pouvez limiter les tâches de génération et d'envoi manuel des rapports. Vous pouvez vous assurer que l'état actuel du stockage est surveillé à intervalles spécifiés par les administrateurs qui ne sont pas autrement avertis par Unified Manager.

## <span id="page-4-0"></span>**Qu'est-ce que le partage de rapports**

Vous pouvez partager un rapport avec un ou plusieurs utilisateurs par courrier électronique à l'aide de l'option **share**.

Vous devez enregistrer le rapport avant de le partager pour vous assurer que les modifications récentes apportées au rapport s'affichent.

Vous pouvez partager le rapport dans le format de votre choix. L'option **share** vous permet de partager instantanément les rapports par e-mail, même avec des personnes qui n'ont pas accès à Unified Manager mais qui ont une adresse e-mail valide.

### <span id="page-4-1"></span>**Qu'est-ce que l'importation de rapport**

Vous pouvez importer un rapport à l'aide de l'option **Import Report** de Unified Manager et enregistrer le rapport importé avec un nom et une brève description. En important des rapports, vous pouvez ajouter des rapports personnalisés à votre environnement en plus des rapports standard fournis dans Unified Manager.

Vous pouvez importer un .rptdesign fichier déjà créé. Vous pouvez exécuter, partager, planifier et supprimer un rapport importé.

Unified Manager stocke les fichiers journaux des rapports d'importation dans les fichiers jboss.log, ocumreport.log et ocumserver-debug.log.

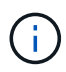

L'assistance clientèle ne vous aidera pas à concevoir des rapports, mais elle vous aidera à résoudre les problèmes rencontrés lors d'une opération d'importation de rapports.

La fonction d'importation de rapport inclut le support suivant :

- Rapports avec plusieurs en-têtes, dans lesquels la plage de colonnes est définie sur 1 (colspan=1)
- Rapports avec graphiques uniquement
- Rapports avec listes et grilles uniquement
- Les mots de passe utilisés dans les rapports doivent être codés au format ""base64". Les rapports utilisant un autre encodage, par exemple le format « jce », causeront une erreur lors du processus d'importation.
- Les rapports contenant l'agrégation de données doivent inclure l'élément de colonne agrégé dans les données de table du rapport.

Les rapports au format texte, CSV et Excel sont pris en charge dans les scénarios suivants :

- Elément de table uniquement dans .rptdesign fichier
- Une table avec une seule ligne d'en-tête

## $(i)$

Vous ne pouvez pas importer des rapports dont la plage de colonnes est supérieure à 1. Si un rapport au format texte, CSV ou Excel comporte plusieurs lignes d'en-tête, seule la première ligne d'en-tête est prise en compte et le reste est ignoré.

#### **Informations sur le copyright**

Copyright © 2023 NetApp, Inc. Tous droits réservés. Imprimé aux États-Unis. Aucune partie de ce document protégé par copyright ne peut être reproduite sous quelque forme que ce soit ou selon quelque méthode que ce soit (graphique, électronique ou mécanique, notamment par photocopie, enregistrement ou stockage dans un système de récupération électronique) sans l'autorisation écrite préalable du détenteur du droit de copyright.

Les logiciels dérivés des éléments NetApp protégés par copyright sont soumis à la licence et à l'avis de nonresponsabilité suivants :

CE LOGICIEL EST FOURNI PAR NETAPP « EN L'ÉTAT » ET SANS GARANTIES EXPRESSES OU TACITES, Y COMPRIS LES GARANTIES TACITES DE QUALITÉ MARCHANDE ET D'ADÉQUATION À UN USAGE PARTICULIER, QUI SONT EXCLUES PAR LES PRÉSENTES. EN AUCUN CAS NETAPP NE SERA TENU POUR RESPONSABLE DE DOMMAGES DIRECTS, INDIRECTS, ACCESSOIRES, PARTICULIERS OU EXEMPLAIRES (Y COMPRIS L'ACHAT DE BIENS ET DE SERVICES DE SUBSTITUTION, LA PERTE DE JOUISSANCE, DE DONNÉES OU DE PROFITS, OU L'INTERRUPTION D'ACTIVITÉ), QUELLES QU'EN SOIENT LA CAUSE ET LA DOCTRINE DE RESPONSABILITÉ, QU'IL S'AGISSE DE RESPONSABILITÉ CONTRACTUELLE, STRICTE OU DÉLICTUELLE (Y COMPRIS LA NÉGLIGENCE OU AUTRE) DÉCOULANT DE L'UTILISATION DE CE LOGICIEL, MÊME SI LA SOCIÉTÉ A ÉTÉ INFORMÉE DE LA POSSIBILITÉ DE TELS DOMMAGES.

NetApp se réserve le droit de modifier les produits décrits dans le présent document à tout moment et sans préavis. NetApp décline toute responsabilité découlant de l'utilisation des produits décrits dans le présent document, sauf accord explicite écrit de NetApp. L'utilisation ou l'achat de ce produit ne concède pas de licence dans le cadre de droits de brevet, de droits de marque commerciale ou de tout autre droit de propriété intellectuelle de NetApp.

Le produit décrit dans ce manuel peut être protégé par un ou plusieurs brevets américains, étrangers ou par une demande en attente.

LÉGENDE DE RESTRICTION DES DROITS : L'utilisation, la duplication ou la divulgation par le gouvernement sont sujettes aux restrictions énoncées dans le sous-paragraphe (b)(3) de la clause Rights in Technical Data-Noncommercial Items du DFARS 252.227-7013 (février 2014) et du FAR 52.227-19 (décembre 2007).

Les données contenues dans les présentes se rapportent à un produit et/ou service commercial (tel que défini par la clause FAR 2.101). Il s'agit de données propriétaires de NetApp, Inc. Toutes les données techniques et tous les logiciels fournis par NetApp en vertu du présent Accord sont à caractère commercial et ont été exclusivement développés à l'aide de fonds privés. Le gouvernement des États-Unis dispose d'une licence limitée irrévocable, non exclusive, non cessible, non transférable et mondiale. Cette licence lui permet d'utiliser uniquement les données relatives au contrat du gouvernement des États-Unis d'après lequel les données lui ont été fournies ou celles qui sont nécessaires à son exécution. Sauf dispositions contraires énoncées dans les présentes, l'utilisation, la divulgation, la reproduction, la modification, l'exécution, l'affichage des données sont interdits sans avoir obtenu le consentement écrit préalable de NetApp, Inc. Les droits de licences du Département de la Défense du gouvernement des États-Unis se limitent aux droits identifiés par la clause 252.227-7015(b) du DFARS (février 2014).

#### **Informations sur les marques commerciales**

NETAPP, le logo NETAPP et les marques citées sur le site<http://www.netapp.com/TM>sont des marques déposées ou des marques commerciales de NetApp, Inc. Les autres noms de marques et de produits sont des marques commerciales de leurs propriétaires respectifs.